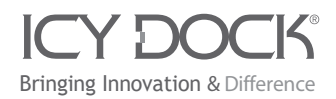

650222 VER 1.0

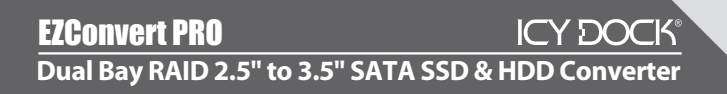

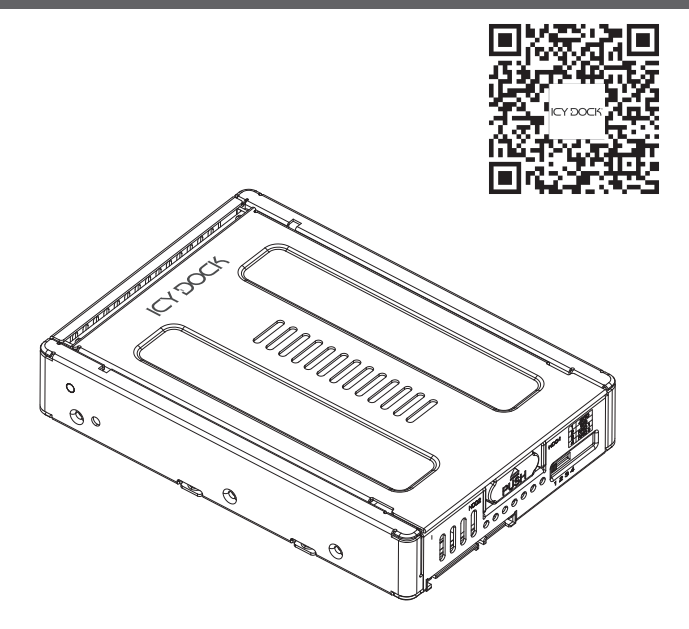

Copyright © ICY DOCK International. All Rights Reserved. 650222 VER 1.0

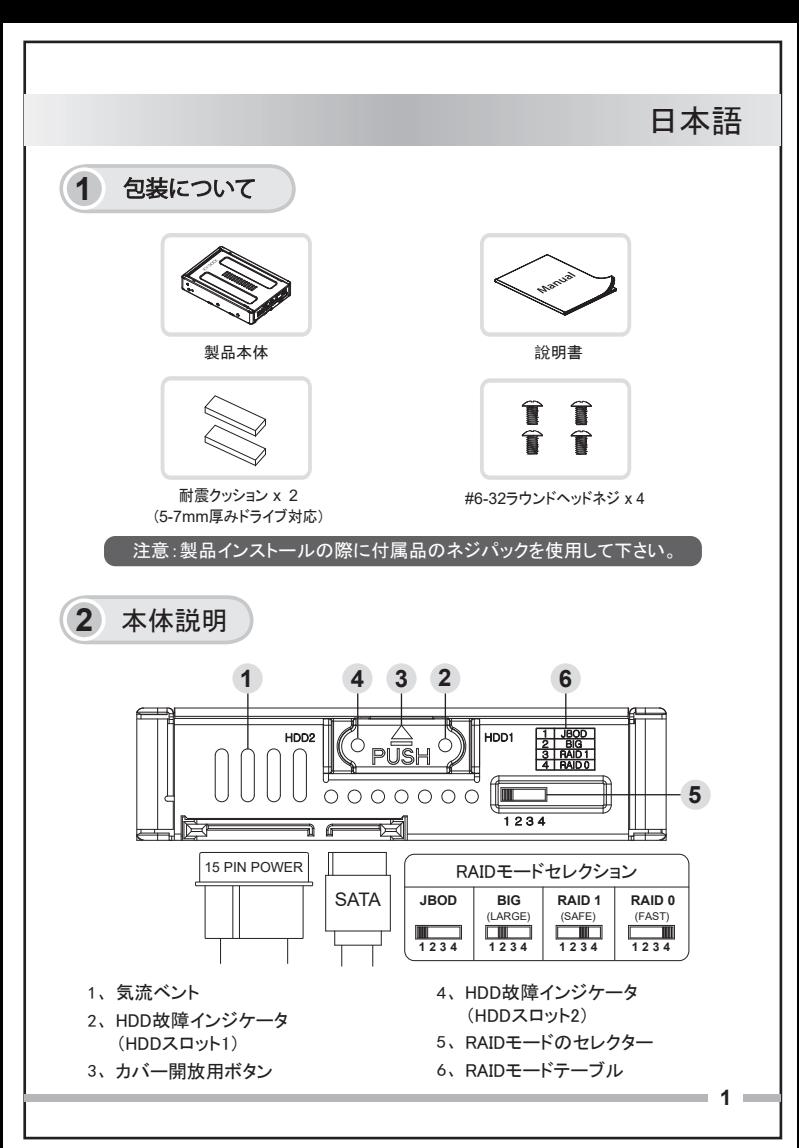

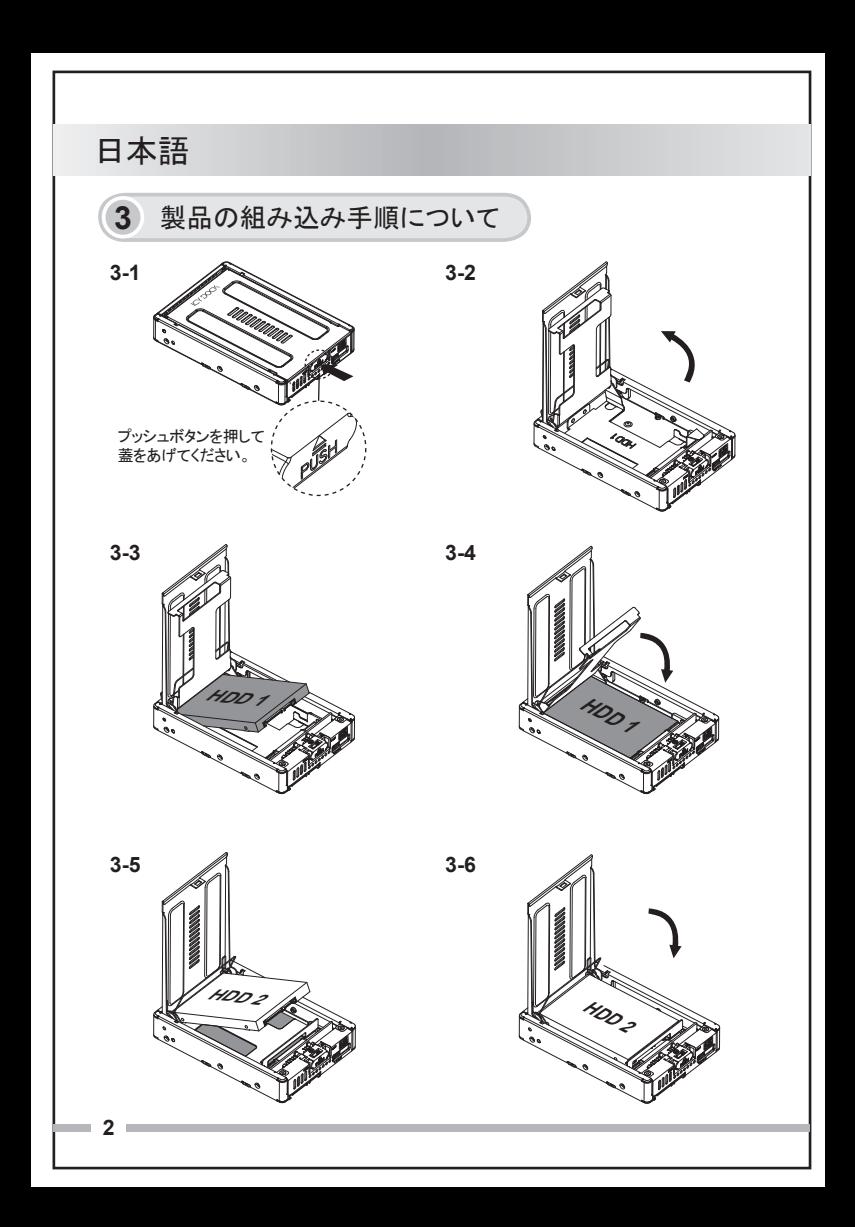

# 日本語

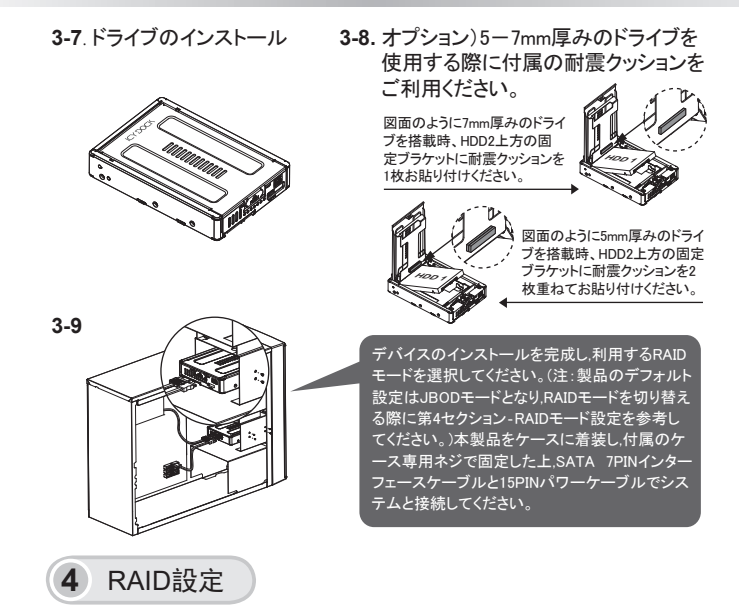

製品の初期設定はJBODモードとなります。(システムからデュアルドライブとして 認識します)。もし,RAIDモードを切り替えたい場合は下記の手順で操作:

- 1. ドライブにあるデータをバックアップを行ってからシステムをシャットダウンして ください;
- 2.RAIDを構成する場合には、RAIDモードを設定してください;
- 3. システムを再起動し,切り替えが完成です;
- 4. RAIDボリュームをフォーマット,新しいパーティションを構築します。

注意: RAID設定を変更する時、ハードドライブにあるデータが消え、復元できな くなるため, RAID設定を変更する前にデータをバックアップすることをお勧めします。

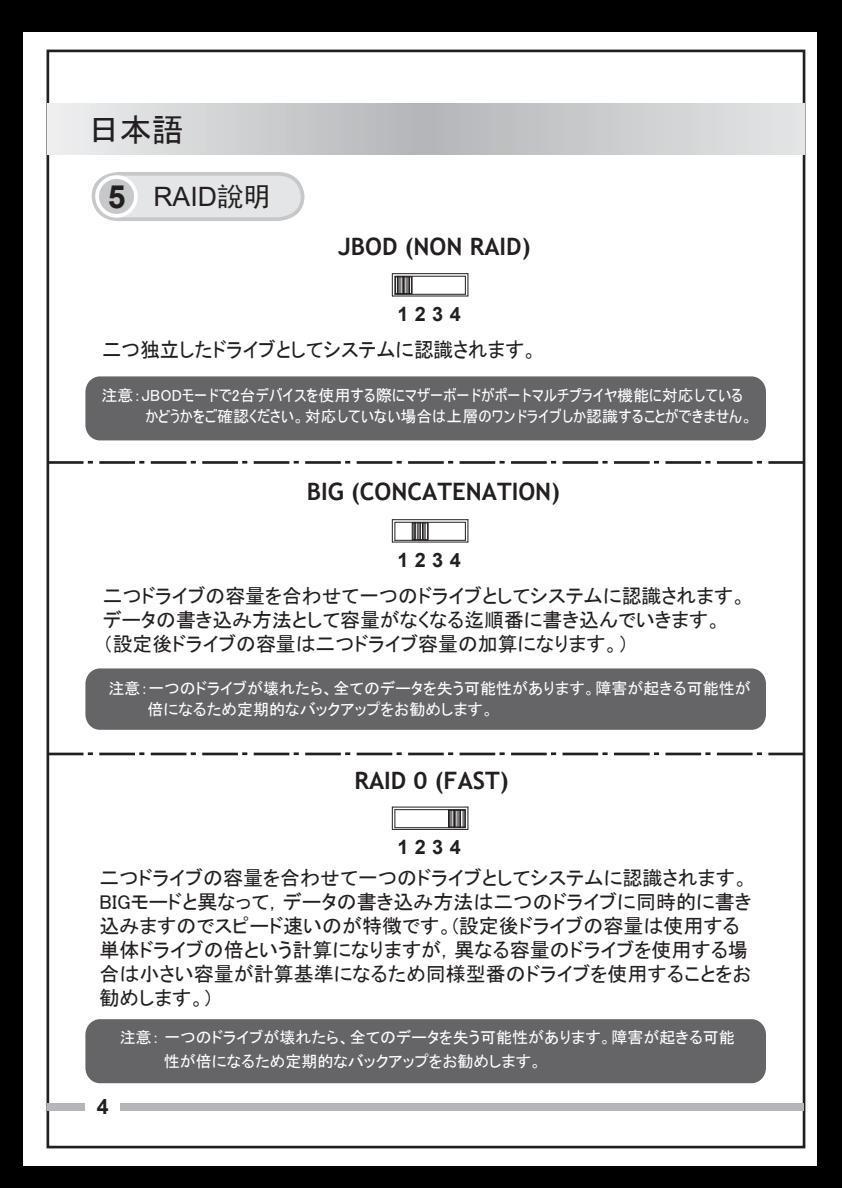

日本語

### **RAID 1 (SAFE)**

#### $\Box$ **1 2 3 4**

「ミラーリング」とも呼ばれるRAIDモードであり、二つのドライブを一つのドライ ブとしてシステムに認識されます。設定後のドライブ容量は単体ドライブを同 じく,データの書き込み方法として二つのドライブに同一の内容を記録する方 式です。一つのドライブに障害が起きる場合は残り一つのドライブからデータ の復元が可能ですのでデータの安全性を守ります。(設定後ドライブの容量は 使用する単体ドライブの小さい容量のほうに合わされますので同様型番のド ライブを使用することをお勧めします。)

注意: 二台ドライブが同時故障の恐れもありますのでデータの定期的バックアップをお勧 めします。

#### **RAID 1**管理 **(Safe)**

- 1.故障ドライブの交換: RAID 1モードに設定の際に, もし, 使用中にハードディスク障害が際に, フロントパネルのインジケーターライトに従って故障ハードディスクを判断してください。電源オ ンのままに故障ハードディスクを抜き出し,新しいハードディスクを入れれば数秒後故障インジ ケーターライトが消えたら正常稼動に回復します。入れ替えた新しいハードディスクがターゲッ トデバイスとなり,製品にあった正常ハードディスクがソースデバイスとなります。RAIDモードを 使用する場合は新しいデバイスの使用をお勧めします。RAIDモードで使用したことがある古い デバイスを利用する場合はデバイスに既存RAID設定情報の影響で正常動作しない場合がご ざいますのでご注意ください。
- 2.リビルド/確認: RAID 1モードではハードディスク交換或いは同じハードディスクの抜差しによ り,ハードディスクのリビルトを行います。2台ハードディスクのデータ一致を確保するための 正常作業となります。リビルト作業にかかる時間はハードディスクの容量によって異なります。 (100GB約10分程度)
- 3.全てのRAIDモードにおいて、二つハードドライブの同時交換をご遠慮ください:その場合はコ ントローラチップが新しいRAIDモードを構築すると判断し,ドライブに初期化をかけて既存のデ ータが消えてしまう恐れがありますのでご注意ください。
- 4.RAID 1モードはデータ保護が主要目的であり,データ複製やドライブの互換使用などの目的に 適合されません: 正常稼動の状態でのドライブ交換と抜差しによるデータ損失が起き恐れがあ りますのでご遠慮ください。
- 5.安定性とパフォーマンスを確保するため同じ型番のドライブの使用をお勧めします。

 **5**

日本語

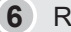

**6** RAID管理ソフトウェア

本製品はWindows / MAC二種類OS対応のRAID管理ソフトウェアを提 供しております。 *http://www.icydock.com*サイトにてご使用のOSに 応じてICY DOCK HW RAID Manager圧縮ファイルをダウンロードし、解 凍してインストールすれば使用可能です。

a. 製品はマニュアル通りにパソコンと正確に接続したことを確認し,

ICY DOCK HW RAID Manager Ⅰ: ソフトウェアをダブルクリックして起動してください。

b. 異なるRAIDモードでのハードディスクに関わるインフォーメーシ ョン(下記の通り):

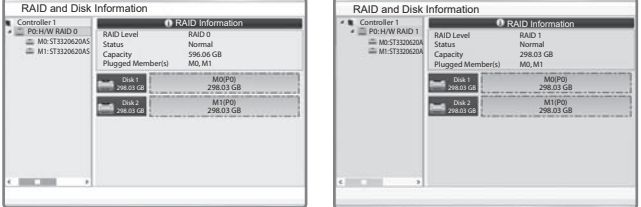

RAID 0 RAID 1

LARG Normal 596.06 GB M0, M1

RAID Information

M0(P0) 298.03 GB M1(P0) 298.03 GB

RAID and Disk Information Controller 1 P0: H/W LARGE M0: ST3320620A M1: ST3320620A RAID Level Status Capacity Plugged Member(s)

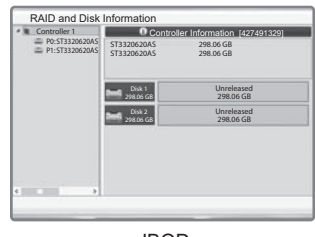

BIG

Disk 1 298.03 GB 298.03 GB

JBOD

## 日本語

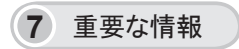

- 1. RAIDモードの構築或いは切替の際に,ICチップは自動的にハードディ スクのフォーマットを行うため,事前にハードディスクにあるデータのバ ックアップを行ってください。
- 2. すべてのRAIDモードにおいて、同じ型番の新しいドライブを使用するこ とをお勧めします。 もし,他のRAIDシステムで使われたことがある古い ドライブを使用する場合は既存データの移転を事前に行ってください。 古いドライブのフォーマットも事前に行ってください。
- 3. データ損害が起きる恐れがあるため異なるメーカー、型番、チップセット 及びハードウェアのRAID外付ケースの間での交替使用をご遠慮くださ い。製品が故障の場合はサポートセンターと連絡し,自らの外付ケー ス交換をご遠慮ください。
- 4. HDDなどのドライブ出力信号仕様はメーカーにより異なるため,一部分 ドライブの信号が本製品のLEDランプに対応できない場合があります。 もし、データの読み書きが問題なければ操作に影響がありませんがLED ランプ点灯しない上読み書きできない場合はお問い合わせください。
- 5. RAIDパフォーマンスを確保するためERC ( Error Recovery Control )機能 対応デバイスの使用をお勧めします。

より多くの製品情報については、http://www.icydock.comをご利用ください。